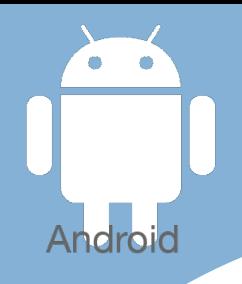

# Les [tactiles.be](http://tactiles.be)

**Les balises d'accessibilité de vos Tablettes et Smartphones**

# **Ajuster les couleurs de l'écran avec REGLAGE DES COULEURS Inverser les couleurs de l'interface avec COULEURS NEGATIVES**

## **Réglage des couleurs**

Le « Réglage des couleurs » permet un ajustement fin et simple des couleurs de l'écran, il ne jouera pas sur les contrastes mais aidera les personnes atteintes, par exemple, de daltonisme.

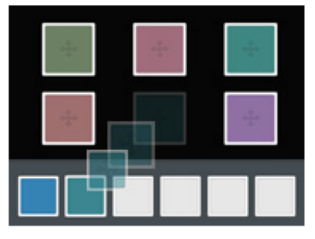

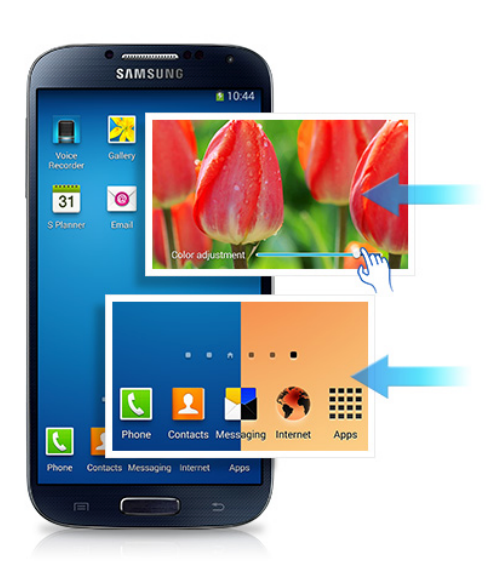

Vous trouverez cette option dans les paramètres d'accessibilité :

#### **Applis/Paramétres/Mon appareil/Accessibilité/ Réglages des couleurs**

Pour pouvoir ajuster les couleurs, appuyez sur la petite case à coté de « Réglage des couleurs » pour activer l'option. Vous pouvez alors ajuster les couleurs.

### **Couleur négatives**

C'est une option qui permet de changer l'affichage de l'écran en couleurs négatives (ou couleurs inversées).

Pour activer l'option, il suffit d'aller dans le menu accessibilité de l'application Paramètres.

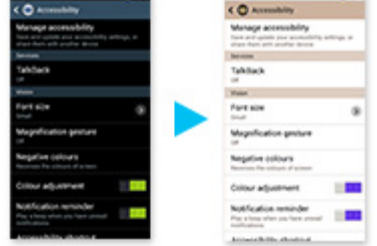

#### **Applis/Paramétres/Accessibilité/ Couleurs négatives**

Si vous avez difficile de lire l'écran une fois l'option activée, vous pouvez régler le contraste avec l'option luminosité.

#### **Applis/Paramètres/Mon appareil/Affichage/Luminosité**

Info : Réglage des couleurs et Couleurs négatives ne peuvent être activés en même temps.

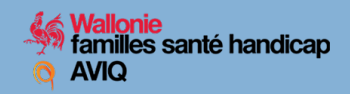

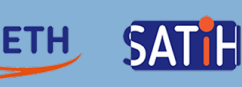